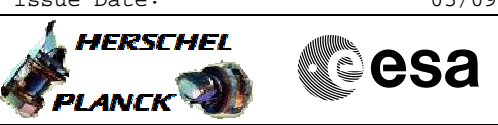

# **Procedure Summary**

### **Objectives**

<span id="page-0-0"></span>The objective of this procedure is to load a copy of the OBSM to

- the redundant ICU from RESCUE mode - Verify spacecraft state
- Disable SDBFDIR and enable RT interrogations
- Switch on ICU LCL
- Enable SDB FDIR and disable TFL-TM/TC FDIR
- Load OBSM image
- Boot HIFI ICU
- Enable TFL-TM/TC FDIR

### **Summary of Constraints**

**This procedure is independent of the software version**

**This procedure calls H\_FCP\_OBS\_3112**

## **Spacecraft Configuration**

**Start of Procedure** HIFI is in OFF - All HIFI units powered off

**End of Procedure**

HIFI is in INTERMEDIATE mode - ICU is on and running ASW

#### **Reference File(s)**

**Input Command Sequences**

**Output Command Sequences** HRHRLBM

**Referenced Displays**

**ANDs GRDs SLDs** ZAZ9C999

# **Configuration Control Information**

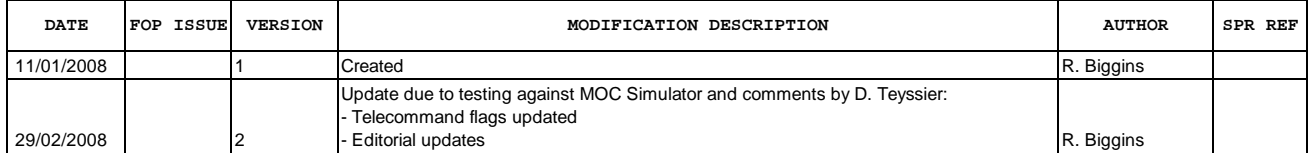

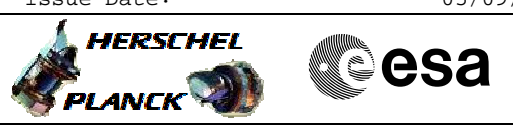

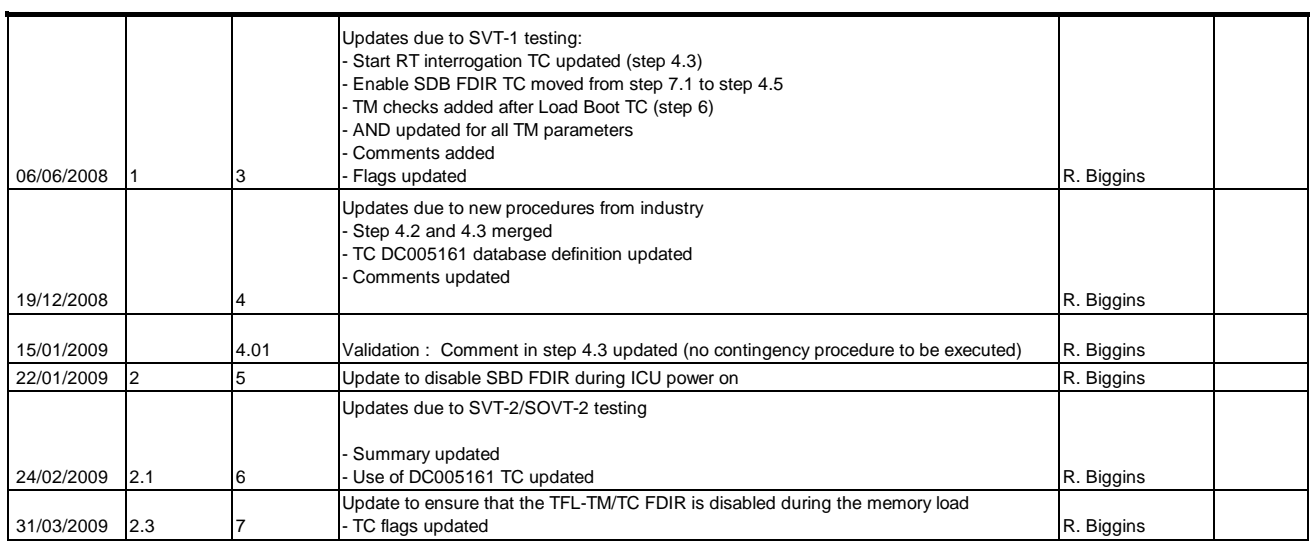

Doc No. :PT-HMOC-OPS-FOP-6001-OPS-OAH Fop Issue : 3.1<br>
Issue Date: 3.1<br>
05/09/11 Issue Date:

 Load a new OBSM image in Rescue mode File: H\_CRP\_HIF\_RLBM.xls Author: R. Biggins

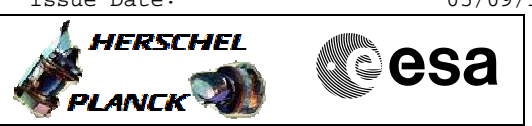

**Procedure Flowchart Overview**

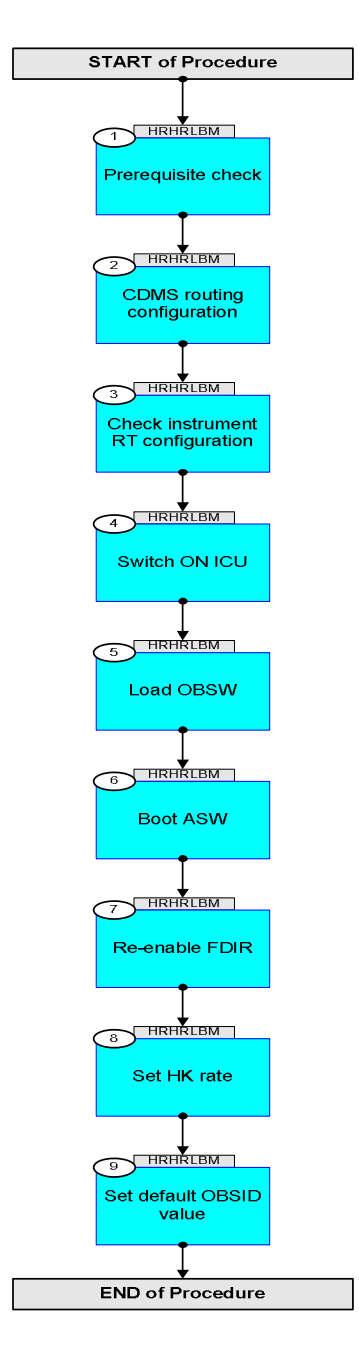

Doc No. : PT-HMOC-OPS-FOP-6001-OPS-OAH<br>Fop Issue : 3.1 Fop Issue : 3.1<br>
Issue Date: 3.1<br>
05/09/11 Issue Date:

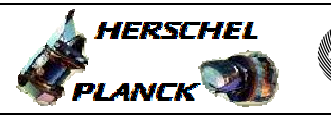

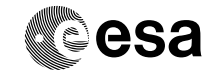

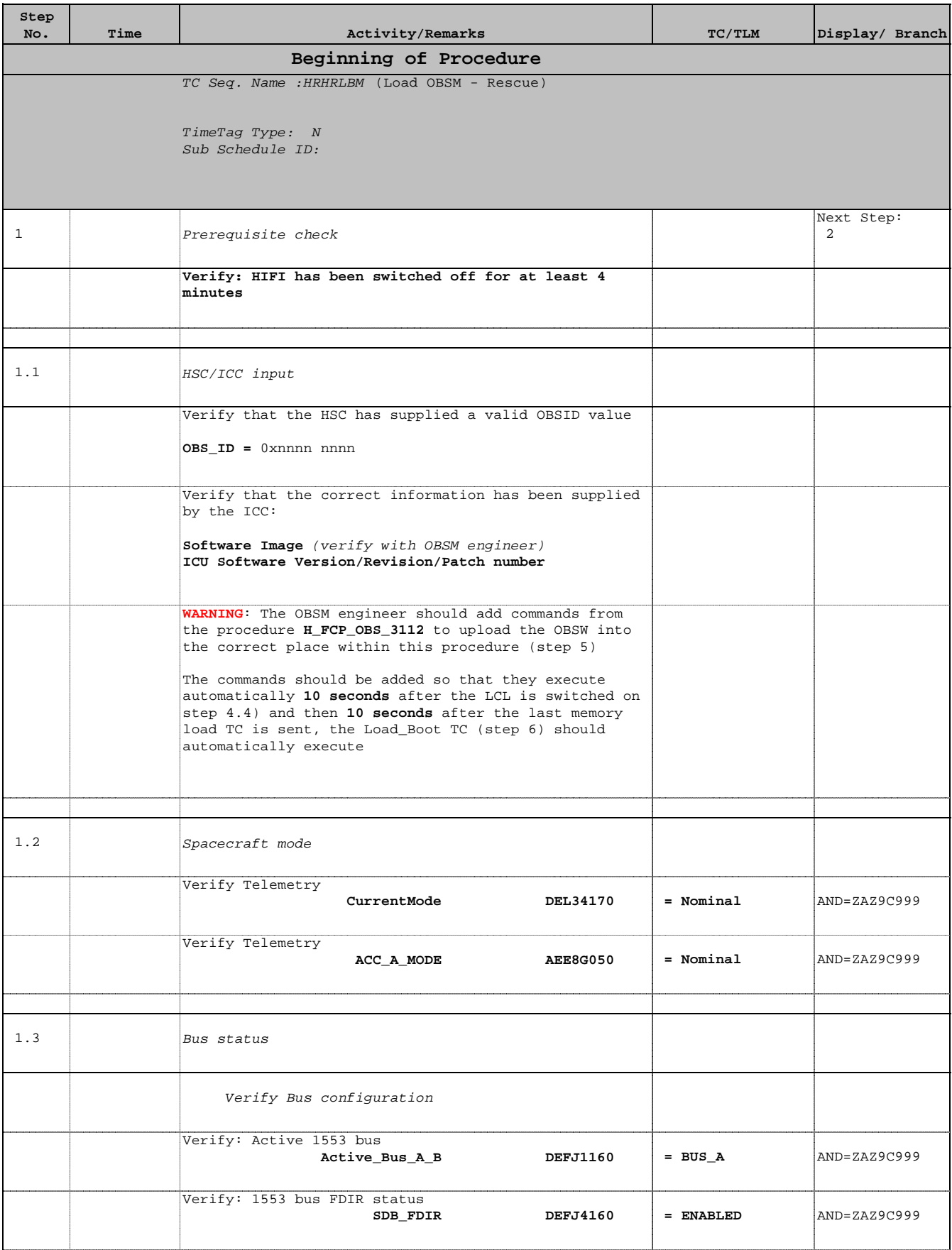

**Step** 

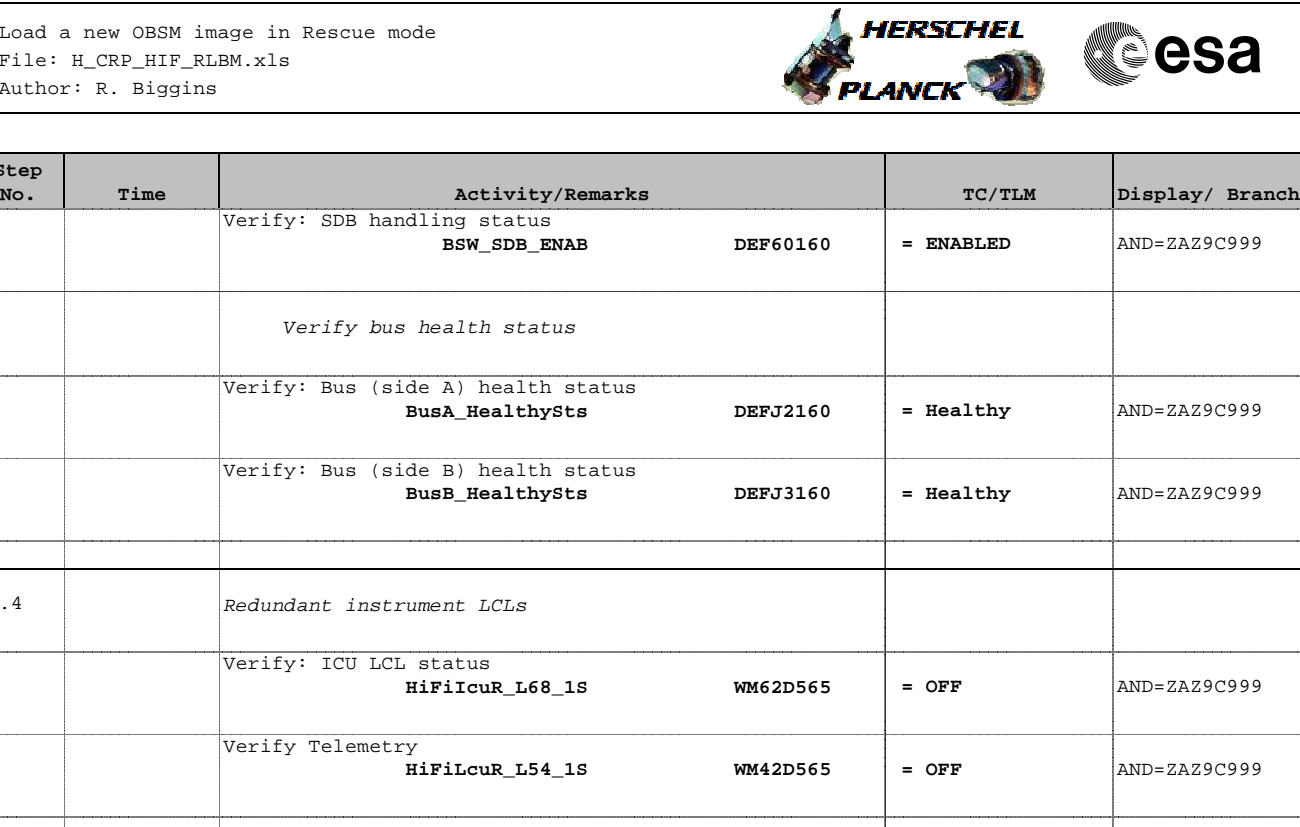

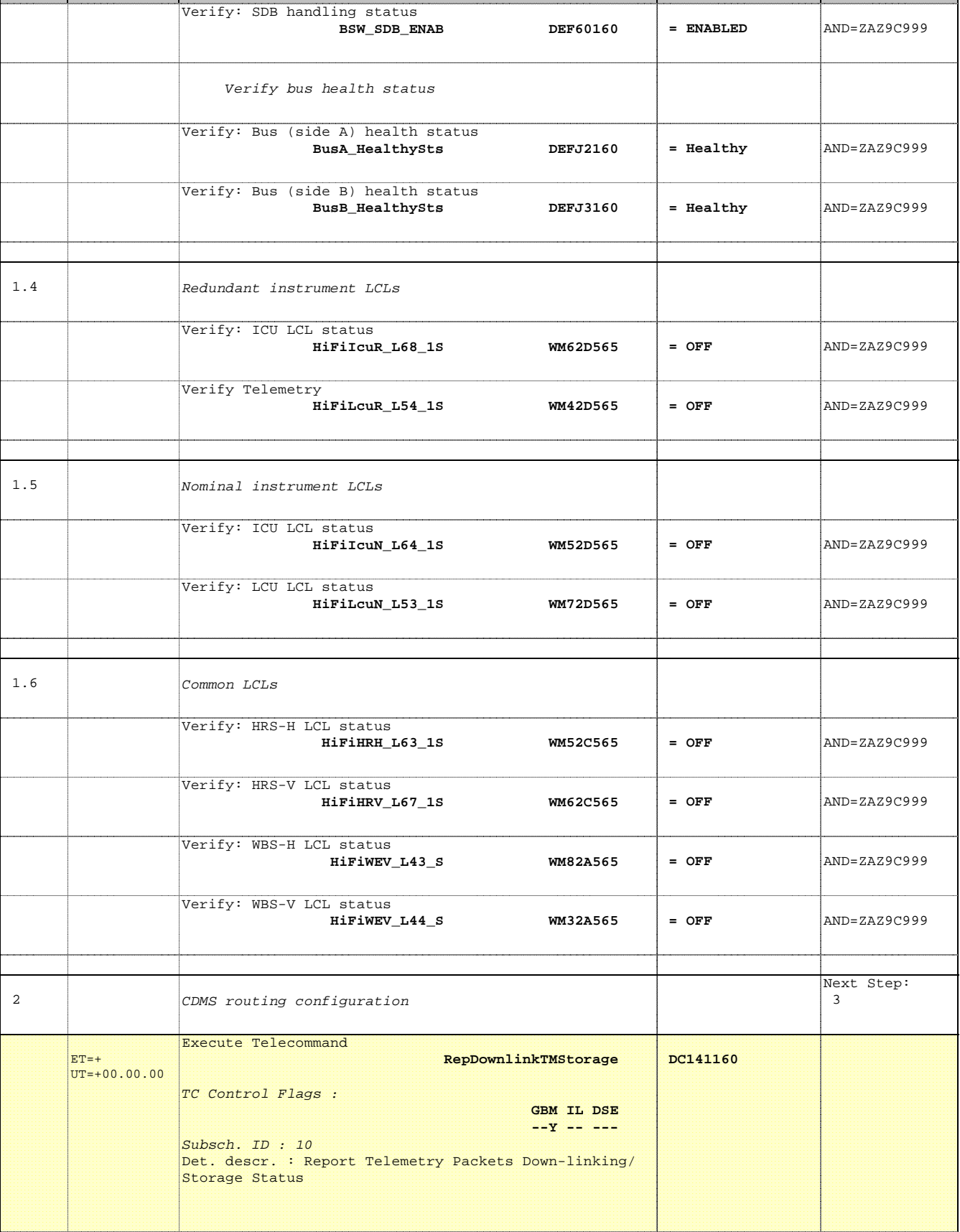

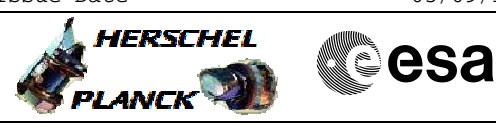

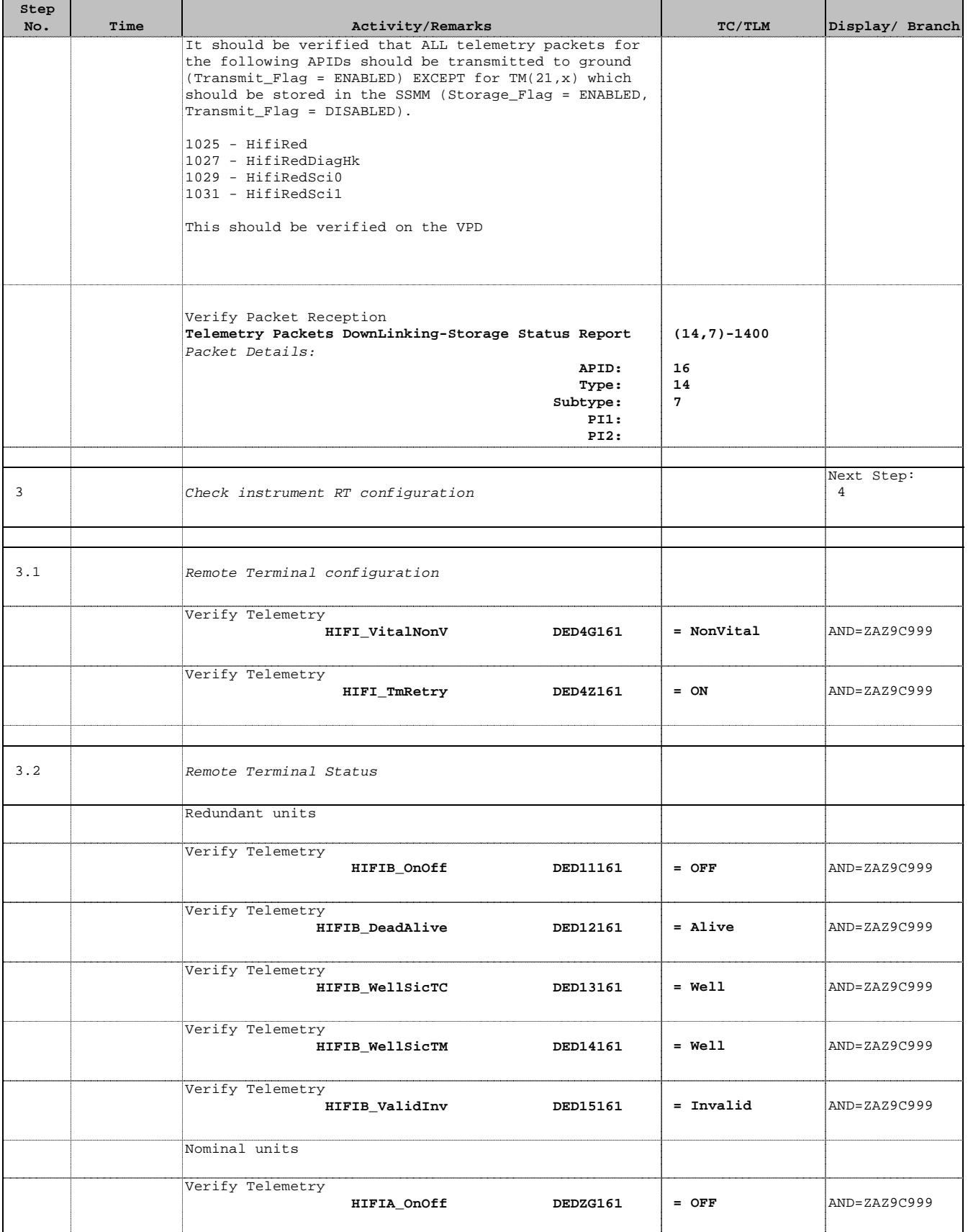

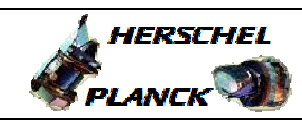

**CSA** 

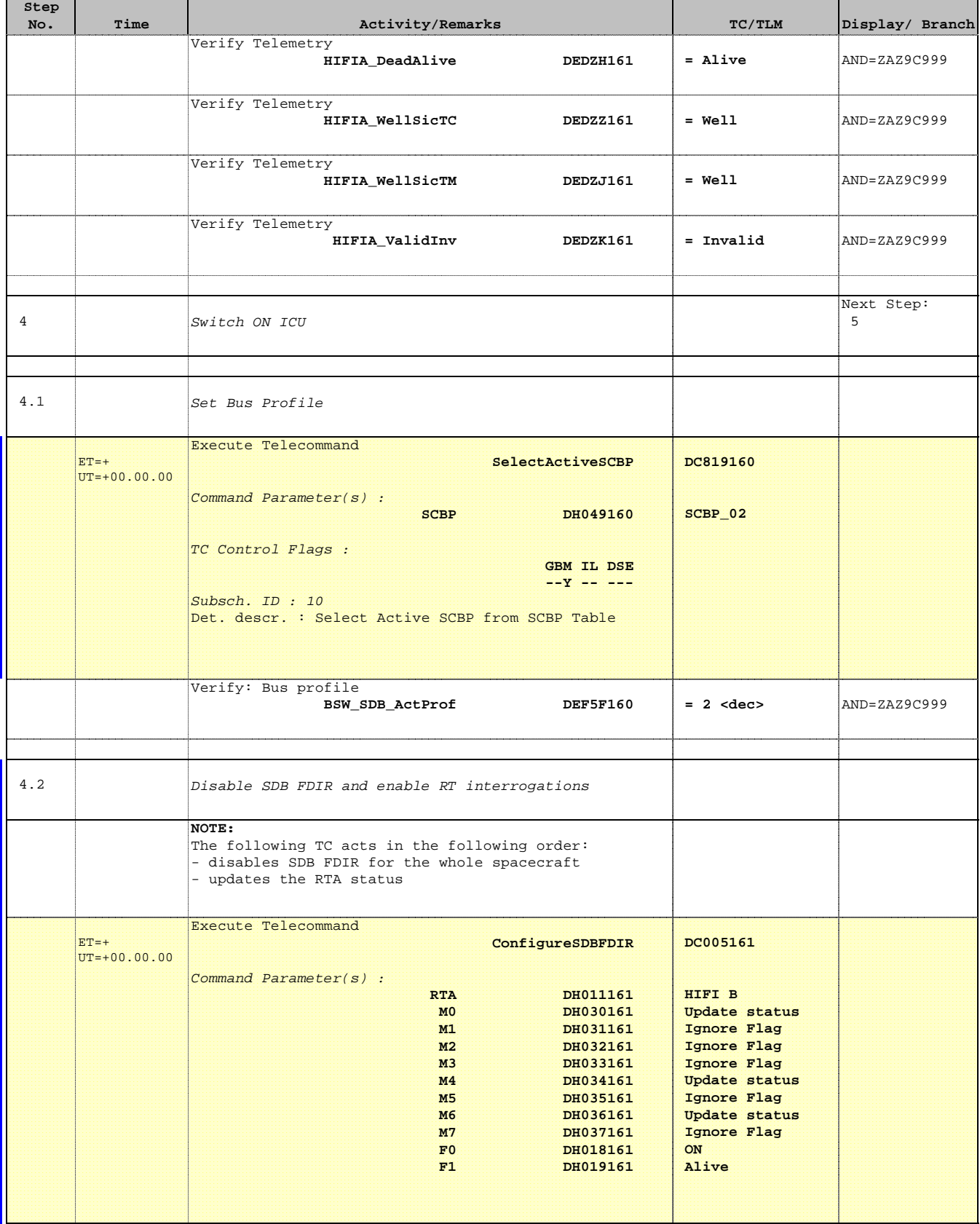

Doc No. : PT-HMOC-OPS-FOP-6001-OPS-OAH<br>Fop Issue :  $3.1$ Fop Issue : 3.1<br>
Issue Date: 3.1<br>
05/09/11 Issue Date:

 Load a new OBSM image in Rescue mode File: H\_CRP\_HIF\_RLBM.xls Author: R. Biggins

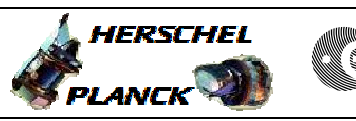

<u> 1989 - Johann Barbara, martxa a shekara 1989 - An tsara 1989 - An tsara 1989 - An tsara 1989 - An tsara 1989</u>

**CSA** 

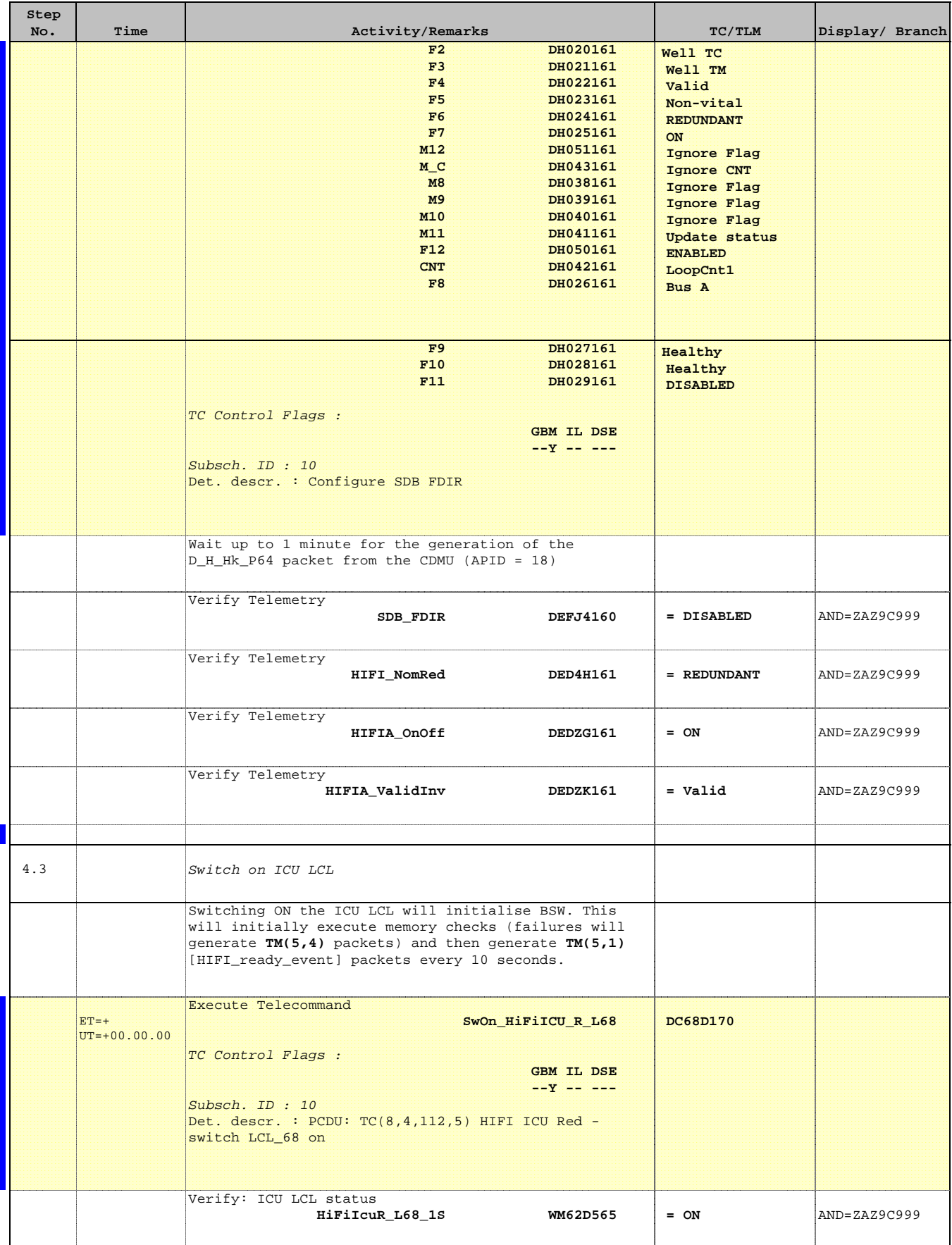

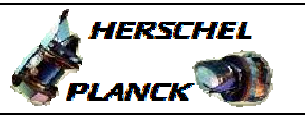

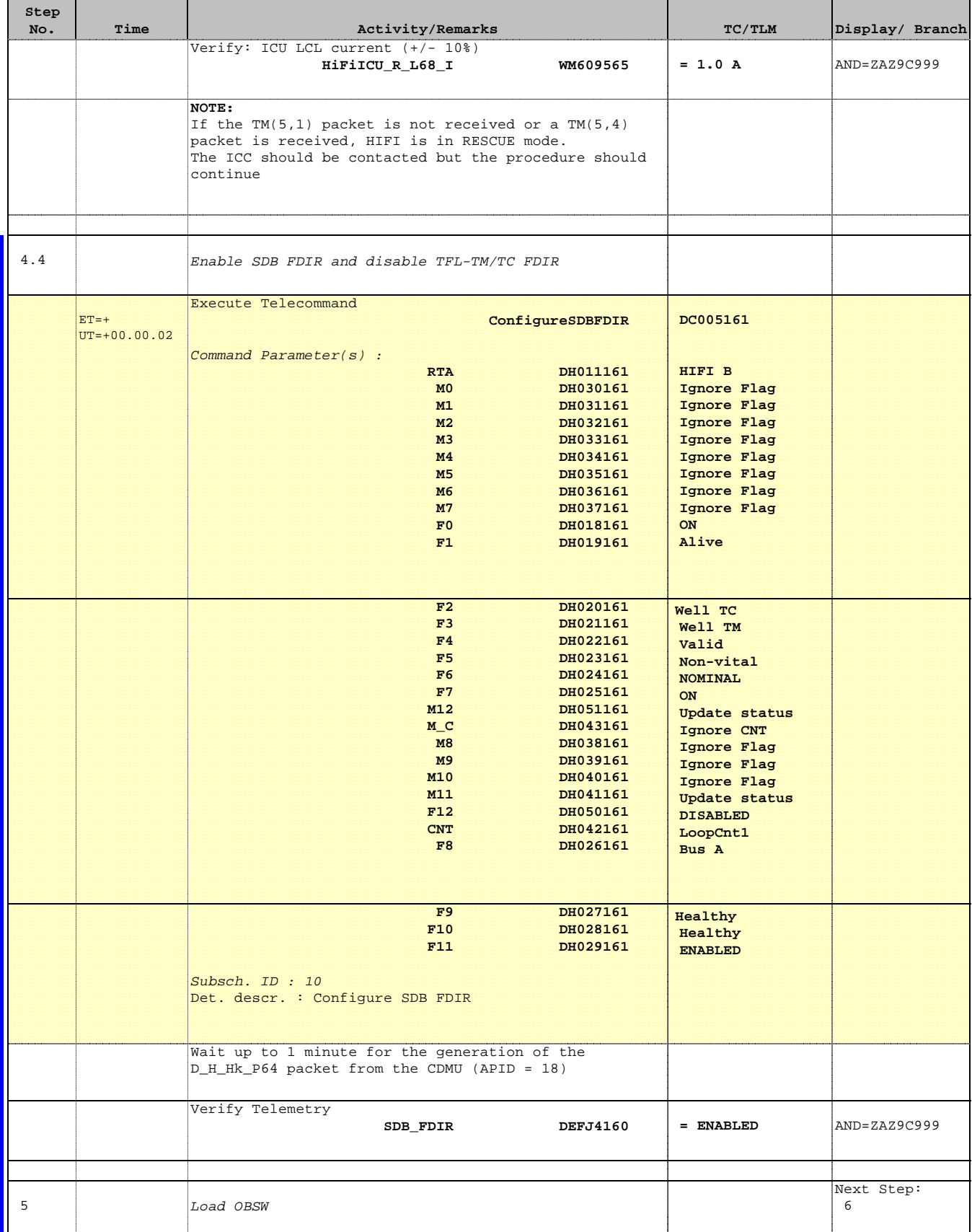

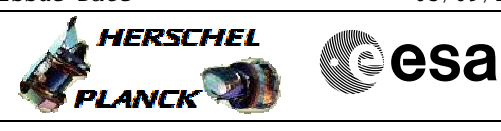

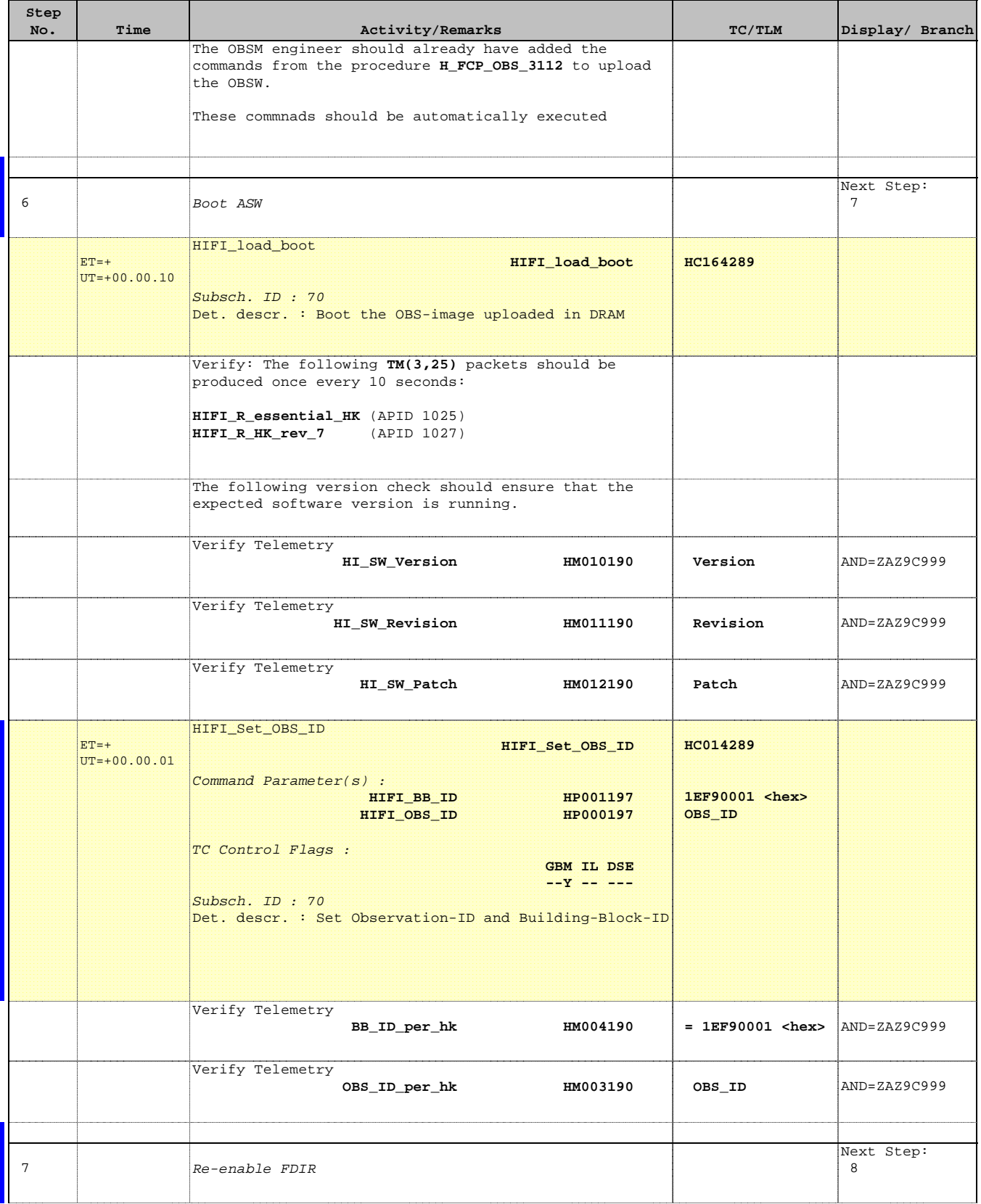

Doc No. :PT-HMOC-OPS-FOP-6001-OPS-OAH Fop Issue : 3.1<br>
Issue Date: 3.1<br>
05/09/11 Issue Date:

 Load a new OBSM image in Rescue mode File: H\_CRP\_HIF\_RLBM.xls Author: R. Biggins

**Step** 

 $ET=+$ 

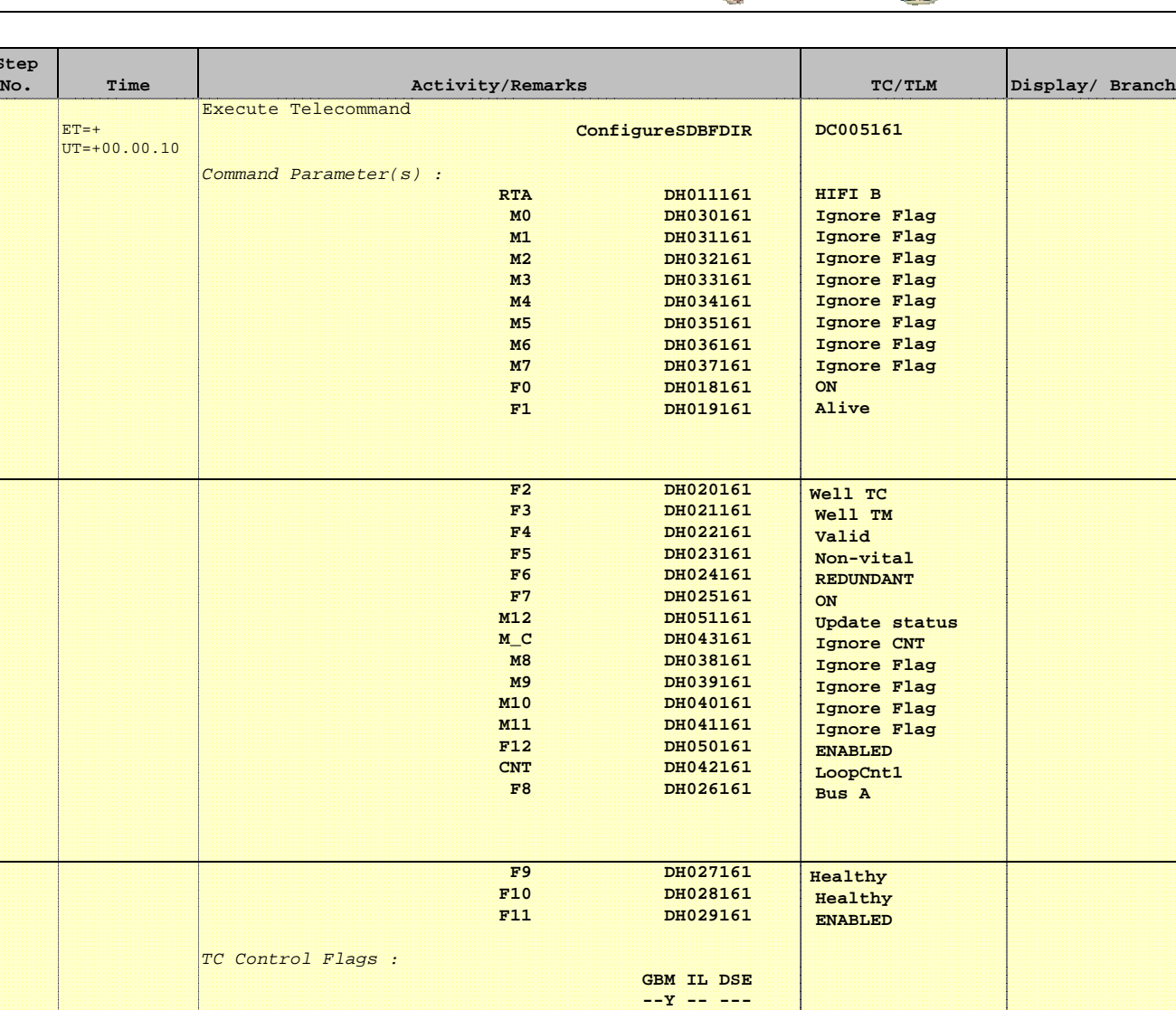

 $SDB_FDIR$   $DEFJ4160$  = ENABLED  $\Delta XD9 = ZAZ9C999$ 

8 Set HK rate

Subsch. ID : 10

Verify Telemetry

Det. descr. : Configure SDB FDIR

Wait up to 1 minute for the generation of the D\_H\_Hk\_P64 packet from the CDMU (APID = 18)

 Next Step: 9

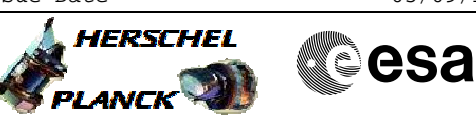

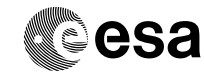

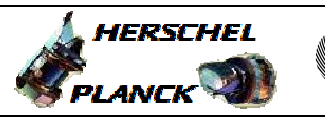

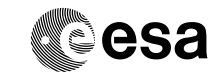

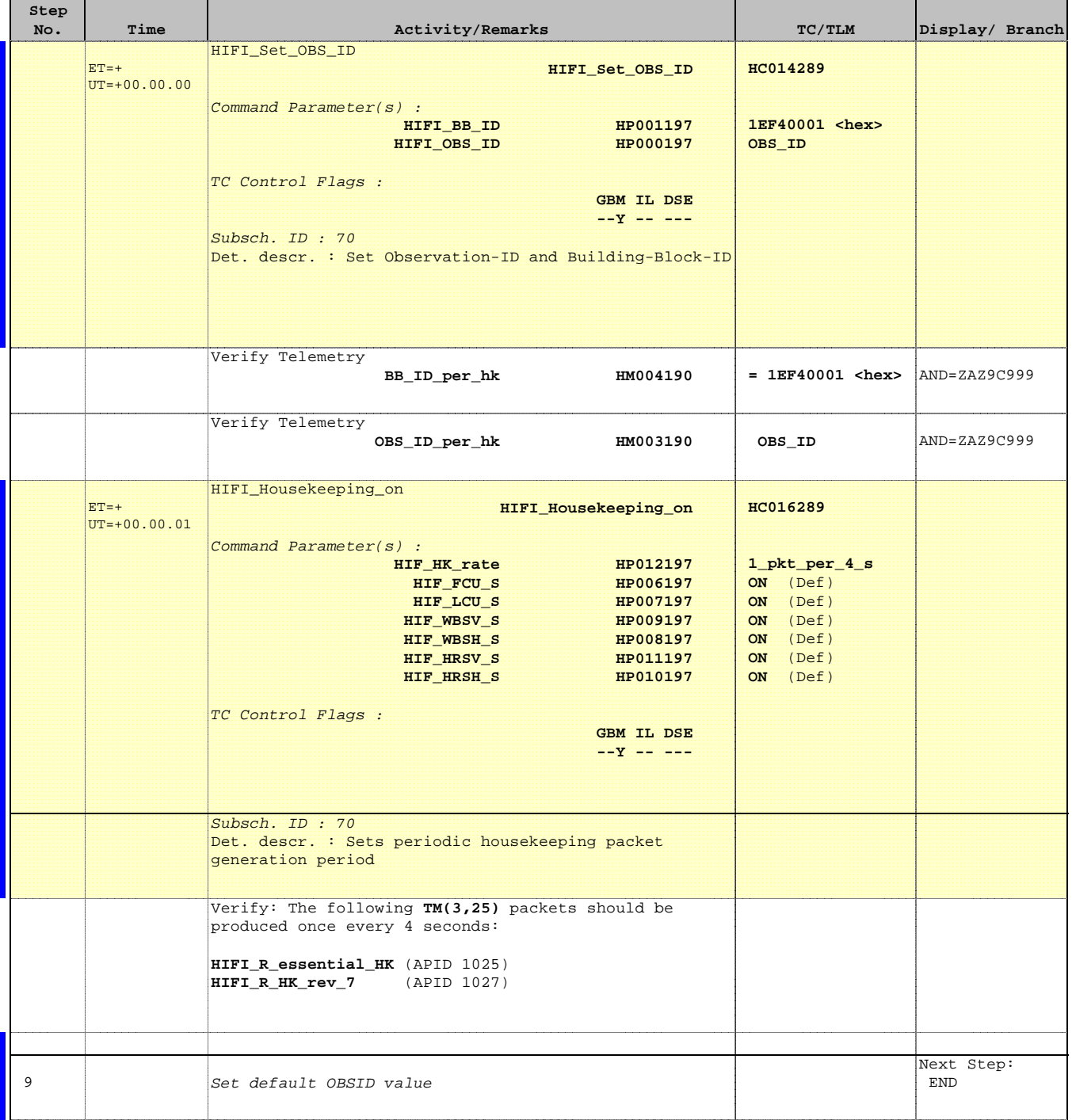

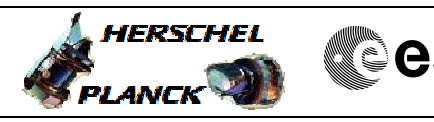

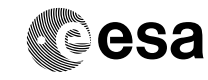

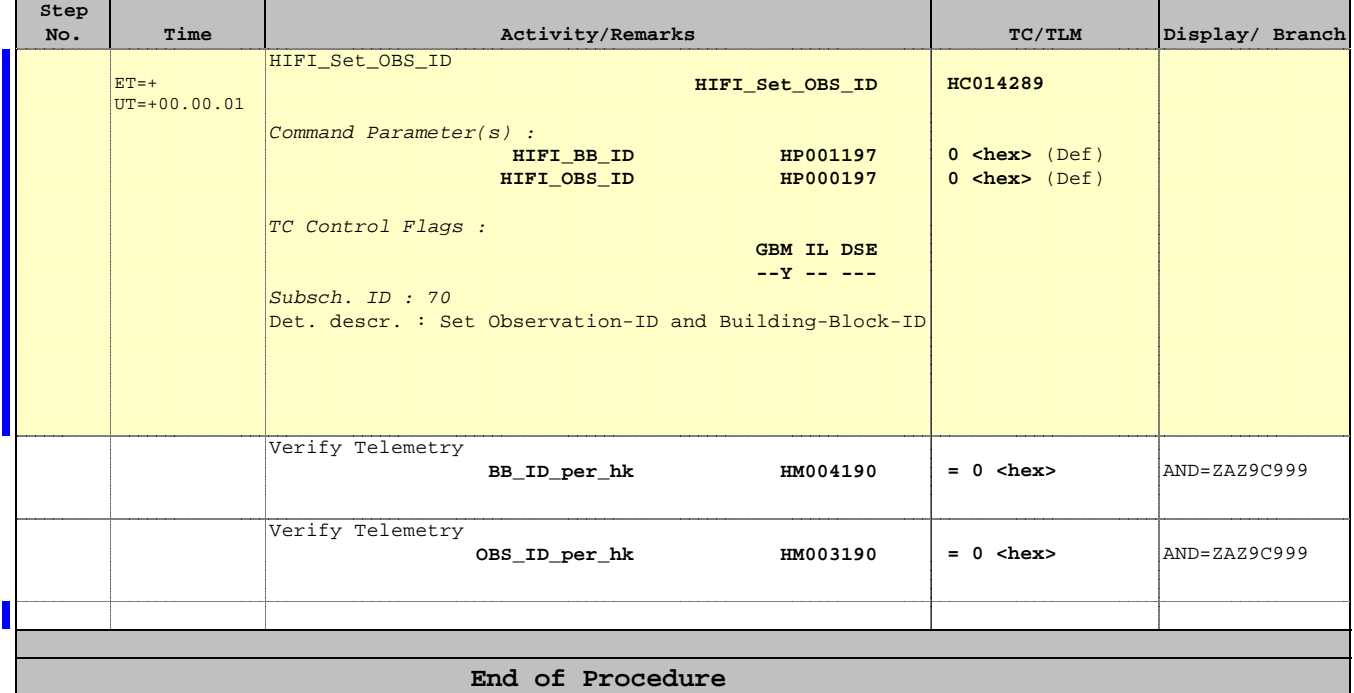